# Computer & Video

# **Multimedia "fai-da-te"!**

**Realizzare un prodotto ipermediale, da quando è esploso il Web e a questo tutti guardano, è diventato fonte di dilemmi. Si può continuare ad utilizzare un sistema proprietario o si deve cominciare a guardare oltre? L'oltre (neanche a dirlo) è l'HTML. Non tanto per le sue** va lenze, **quanto perché è proprio con l'HTML che si va sul Web, non si riscrive due volte (e in due impostazioni completamente diverse!) lo stesso codice e in più è possibile**

**interattivare anche in off-line.**

**E' l'esigenza sempre più pressante del dover andare (anche o soprattutto?) sul Web la causa di tutto.**

**Per risolvere il dilemma proviamo allora ad analizzare due differenti soluzioni.**

#### **Prima parte**

## *c* ---- ) *di Bruno Rosati* uno l

La prima delle soluzioni proposte è drastica e definitiva: rinunciare completamente al proprio fido Multimedia Presentation, assumere un Web-editor come generatore di presentazioni ipermediali e distribuire file .htm anziché pagine in formato proprietario. Sul computer ospite dovrà esser necessariamente presente un browser per pagine HTML.

La seconda soluzione a sua volta, potrebbe essere quella rappresentata dall'ultima frontiera degli authoring tool, come Astound 5.0 ad esempio, che sono in grado di produrre sofisticatissime presentazioni ipermediali (con tanto di animazioni, effetti, transizioni, ecc.) e successivamente, in maniera automatica e più o meno fedele, provvedere alla conversione del codice proprietario in HTML o Dynamic-HTML.

Quale delle due soluzioni è la migliore? Il passaggio, drastico e definitivo all'HTML oppure l'adozione di un tool capace di generare ancora codice proprietario (più specifico e potente dell'HTML), ma di permettere successivamente di convertire il tutto?

Con questo articolo, in realtà da intendersi solo come la "prima parte" di un discorso più ampio che si concluderà con il prossimo numero, iniziamo a vedere cosa ci può dare (o togliere) il passaggio definitivo all'HTML. Con l'occasione andremo a verificare la proposta di Microsoft (oggetto tra l'altro della disputa in commissione antitrust...) che già da sistema operativo mette immediatamente a disposizione sia il browser (Internet Explorer 4.0) che l'editor-HTML (Front-Page Express) per non parlare dell'estensione di un secondo motore multimediale (NetShow) da usare in alternativa a Video for Windows.

Quello che ci viene proposto è in pratica la fusione del sistema operativo con gli strumenti per fare e per navigare il Web. Web, ovvero l'HTML, che quindi si (con)fonde con tutto quello che è per l'off-Iine.

Con Windows 98 di serie, e su Windows 95 tramite il "kit" Internet Explore 4, gli applicativi per fare e per navigare l'ipermediale sono oggi (e ufficialmente!) parte integrante del sistema operativo che, dal punto di vista ipermediale, assume su di se anche le funzioni di sistema produttivo.

L'accoppiata Explorer/FrontPage Express funziona bene, è praticamente gratis e può drammaticamente indirizzare le produzioni ipermediali. Un unico codice, ma soprattutto un'unica fase realizzativa attraverso la quale produrre sia per il Web (dove l'HTML è standard) che per l'Off-line (dove, standard, l'HTML può diventarlo). L'inclusione dei "kit" di lavoro direttamente a sistema è fondamentale. Se tale linea politica ottiene il gradimento dell'utenza, si traduce automaticamente nell'imposizione di uno standard di fatto. Uno standard dettato direttamente dal sistema operativo con i moduli preposti a realizzarlo grazie ai quali non c'è bisogno, o quasi, di dotarsi di altro per navigare o realizzare pagine per il Web.

Microsoft, l'HMTL e la tecnologia FrontPage da una parte, Astound 5 e la possibilità di convertire automaticamente file di presentazione dallo standard proprietario all'HTML dall'altra. Iniziamo il primo giro di ricognizione.

## **FrontPage Express**

Il ·grimaldello" è piccolo, rapidamente padroneggiabile e dotato di buoni automatismi. All'eventuale utilizzatore inesperto basta poco per impadronirsene e ricavarci ottime pagine da ridistribuire indifferente sul Web (per il Webl oppure su CD-ROM, floppy o altro supporto (per

## **Computer & Video**

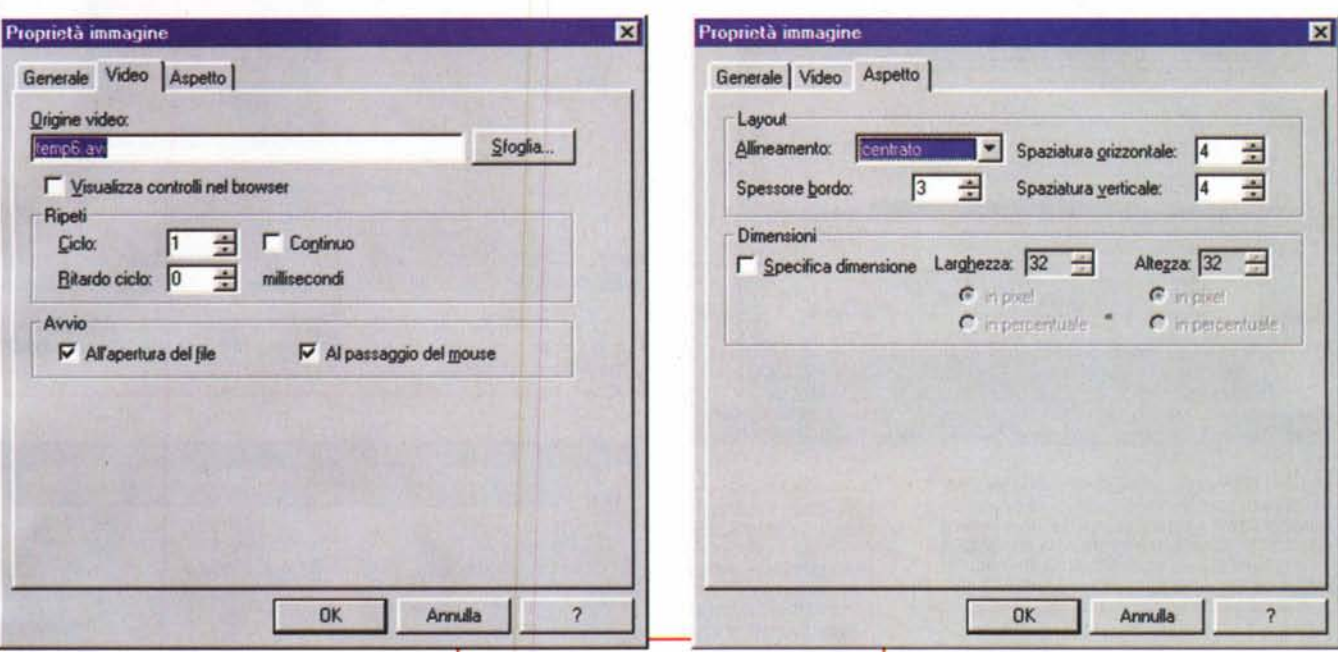

l'Off-line). Al suo interno troviamo molti controlli automatici per l'inserimento di componenti grafiche, audio, video e genericamente esterne come i plug-in player (tipici quelli per la piattaforma Net-Show, per i file .swf di Macromedia Flash, QuickTime, ecc.). Dai menu di attivazione di FrontPage è anche possibile inserire applet, controlli Active-X e, trascrivendolo ovviamente a mano, codice JavaScript. Sempre da menu è poi possibile attivare i pannelli di controllo per l'inserimento di comandi per il text-scrolling (il classico <MARQUEE>), audio e/o MI-DI in background, controlli ASP e via discorrendo.

In generale sono sufficienti 10-15 mi-

Figura 1a e 1B. I pannelli per il settaggio dei controlli sulle componenti video offerti da FrontPage Express.

nuti di ricognizione ed è già possibile realizzare pagine HTML ricche di ipermedialità ed alle quali mancano solo moduli preposti alla realizzazione di hot spot (le mappe sensibili) e di GIF animate. Citiamo proprio tali moduli perché sono quelli presenti nella versione completa del FrontPage 98. A differenza di quest'ultimo però, l'Express non distrugge il codice "esterno", cioè tutto quello che, in HTML/DHTML, è stato realizzato attraverso un altro editor.

Il difetto più rilevante da noi riscontra-

**MELET** te Val jra oi Fomes 3  $-101x$ Figura 2. Un impagina- $X \times C I$   $B$   $B$ Times New R 日狂信保 to di FrontPage Ex-D # B & D | 卷 n · 長田 D & + - D 0 < W F B P + B D press dal quale si vedono i primi componenti mediali inseriti. Da una Vary Inserieri DAMAGINE classica gif ai campi Prove Tecnohe di Tramamone di pagne HTML realizzate con FrontPage. per il testo scorrevole e quindi la tabella dentro alla quale: sulla sini-Voce Inserisci VIDEO: J (utruzione automatica inverità)<br>1g dynare="file:#C:/Temp6.avi"<br>"baavline" border="5" hapace=" stra sono riportati i tag confezionati automaticamente dall'editor di sistema per controllare i rispettivi veicoli me-PLUG-IN. diali inseriti sulla de-(embed ...)<br>nmi Macromedia/Plash\*4202/...) stra. Nello specifico si tratta di un contributo video (trattato con controlli dinamici) e il plugin player per le animazioni interattive di Flash Al cancamento viene eseguito (in loop oppure no) un file audio di p ne video parte anche l'esecu NUM N **SE venned** Start 3 % 2 % Z31Wa .. Whome 7 Frent. @ Homes ... EPart Sh. 3 Secare.  $E + 20R$ 

to è quello che alcuni degli automatismi di codifica (vedi i tag per l'audio in sottofondo, il controllo del video e i webot) da FrontPage Express generano un codice HTML incompatibile alla lettura con Navigator. Difetto che, se visto con gli occhi di Microsoft, certo non è tale, visto che le pagine possono essere tranquillamente interattivate per mezzo dell'Explorer 4 di bordo. Vagli a dare torto!

Nella nostra pagina di prova, entrando così nella parte pratica di questo capitolo, abbiamo voluto inserire tramite gli automatismi del FrontPage Express, tutte le componenti mediali che questo consente. Testo, link, ancoraggi, audio in sottofondo, video (attivabile onLoad al caricamento della pagina oppure aspettando eventi OnMouseOver) scrollingtext ed infine anche delle applet (che realizzeremo con l'ottimo e consigliatissimo Anfi Java 1.0 che proveremo più avanti). Fatto ciò dopo averne verificato la compatibilità o meno all'esecuzione sui due browser principali, abbiamo cercato di inserire anche delle piccole alternative "manuali" da prendere in considerazione nel caso ci cerchi la piena compatiiblità anche con Navigator.

Alla prova dei fatti FrontPage ha comunque svolto molto bene il lavoro richiestogli.

Al riguardo andiamo allora a vedere le modalità operative offerte dai vari pannelli di settaggio dei componenti ipermediali, con un occhio rivolto alla resa pratica e al livello di compatibilità (totale con Explorer, piuttosto ridotto con Navigator) con i browser.

### Computer & Video

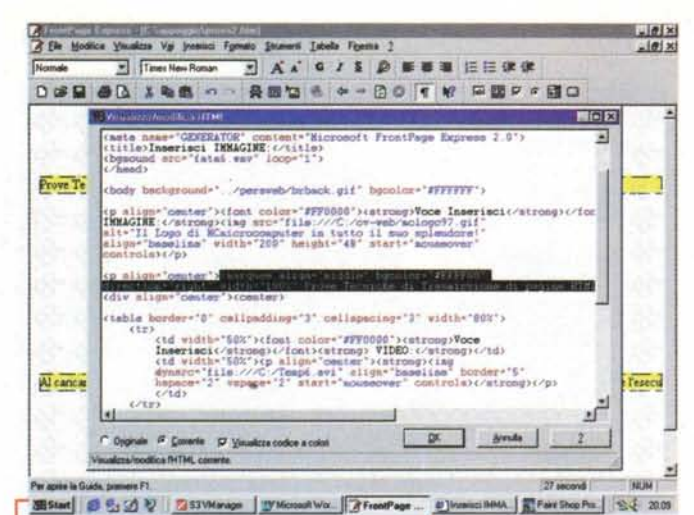

Figura 3. Oltre che la modalità ad oggetti dei moduli automatici, FrontPage offre anche un classico editor a linea di testo. Chi ne è capace può così sempre reintervenire sulla compilazione del codice vivo prodotto dal web-editor in questione

## Video

Per quanto riguarda la gestione del video FrontPage Express, richiamandolo dal menu "Inserisci" mette a disposizione dell'utente il pannello delle Proprietà Immagine, dal quale, per mezzo di una linquetta di richiamo si accede al pannello di controllo dei componenti video (fig. 1a e 1b). Questi, una volta indirizzata la path d'origine, possono essere visualizzati ed eseguiti attraverso l'inserzione o meno di varie opzioni. A disposizione del webmaster c'è la possibilità di abilitare la visualizzare dei controlli del player, di settare la qualità di un eventuale loop (continuo oppure a numero di cicli prefissato e con un certo ritardo calcolato in millisecondi). Una seconda coppia di opzioni agisce poi sull'eventuale tipo di esecuzione del file. Alla voce Avvio è possibile spuntare le opzioni per far eseguire il file al caricamento della pagina oppure al passaggio del mouse. Le opzioni, oltre ad essere alternative, possono anche integrarsi e tornare quindi utili in quelle occasioni in cui, dopo aver visto eseguire (ma non a ciclo continuo) il file al momento del caricamento della pagina, si potrebbe aver la necessità di farlo eseguire di nuovo dall'utilizzatore quando questi lo ritiene farlo. A quel punto è sufficiente spuntare anche l'opzione "al passaggio del mouse" che altro non è che l'event handler On-MouseOver

Dal punto di vista del codice quello che FrontPage Express, con pochi tocchi di mouse ci rende è nel contenuto del sequente, generico TAG di attivazione:

<img dynsrc="file:///C:/Temp6.avi"

Figura 5. Scrolling Text via tag <MARQUEE>. Il pannello delle proprietà: chiaro, semplice<br>ed efficace. Peccato che Navigator continua ancora a misconoscere questo semplice, innocuo tag "avversario" (nel senso che è stato presentato da Microsoft!)

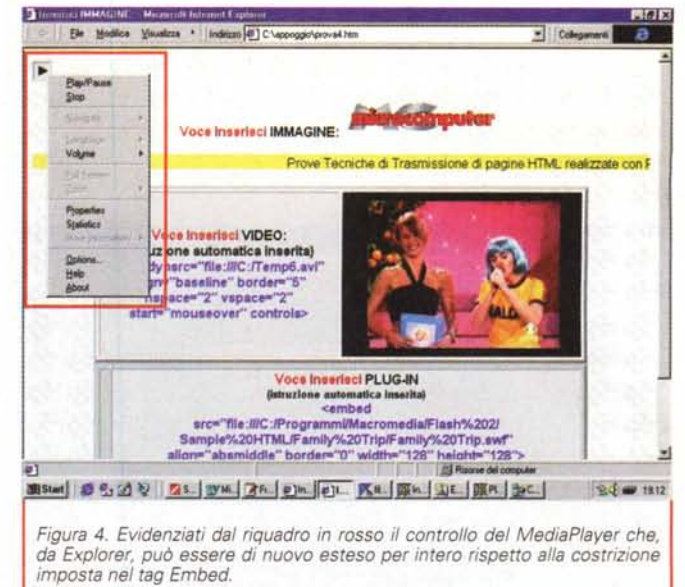

Proprietà testo scorrevole 区 Testo: Ve Tecniche di Tratmissione di pegine HTML realizzate con FrontPage Expre Direzione Velocità Scorimento Allineamento C Continuo  $\overline{C}$ In alto C A sinistra  $90$ ž Ritardo  $\epsilon$  $\epsilon$ Bloccato Centrato G A destra 종 Valore: C In basso C Alternato Dimensioni Ripeti  $\cap$  in pixel  $\nabla$  Continuamente **▽** Specifica larghezza: 100 <sup>6</sup> in percentuale  $\frac{1}{\sqrt{2}}$ G in pixel Colore sfondo: 19 F Specifica altegza: C in percentuale  $\overline{\phantom{0}}$ Gialo  $\overline{2}$ OK Annulla Estesi...

#### align="middle" border="5" hspa-<br>ce="2" vspace="2"  $width="240"$ height="180"

start="mouseover" controls>

Come appare evidente in tale tag ci sono alcuni controlli dinamici (img dynsrc e start="onmouseover") che è possibile vedere funzionare solo dall'interno di Explorer. Provatane difatti l'esecuzione su Navigator 4.03 non abbiamo potuto vedere altro che la cornice nera settata nel pannello delle proprietà.

Come fare affinché i nostri file video, pur programmando con FrontPage Express possano essere visti tramite Navigator?

Procedendo con l'antico metodo del richiamo al link preposto del player (ad esempio: < A HREF="temp6.avi">Voce Inserisci VIDEO:</A>) oppure utilizzando la tecnica del plug-in player (vedere più avanti).

## Audio e MIDI file

Altro controllo automatico ed altro limite in fatto di compatibilità con Navigator, è il tag <BGSOUND> per l'esecuzione in background di sintesi o notazioni musicali al caricamento della pagina. L'istruzione, quella tipica che (sola ed esclusiva) veniva accettata da Explorer già alla versione 3.0, è la sequente:

#### <br />
space of the space "midi/present.mid"  $loop=""$

E' noto che, al contrario, Navigator supporta solo le istruzioni di tipo <EMBED>.

Vogliamo la compatibilità oppure no? Dipende da noi. Si sappia comunque che<br>con Explorer 4.0 il tag <EMBED> è diventato compatibile anche con il browser di Microsoft e che, in alternativa al <BG-SOUND>, potremmo perciò utilizzarne la relativa istruzione senza attivare l'automatismo di FrontPage Express. Il codice da scrivere a mano direttamente nell'editor testuale dello stesso FrontPage Express è semplice. Un esempio di sorgente embedded è il seguente:

#### <embed src="midi/present.mid"<br>hidden="True" autoplay="yes" autoplay="yes"  $loop = 2$

In questo caso abbiamo provveduto a far si che il file MIDI (ma poteva indiffe-

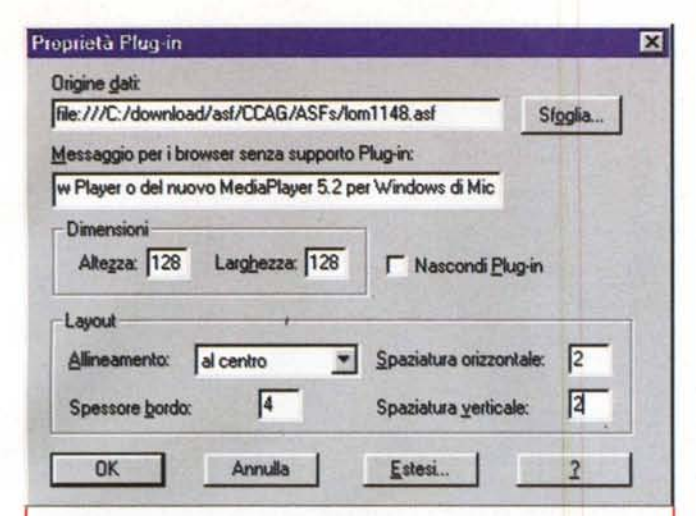

Figura 6. Plug-in Player. Il pannello delle proprietà, da dove è possibile richiamare il file da riprodurre, segnalare un messaggio il tipo di plug-in richiesto per l'esecuzione del file ed altre opzioni di controllo (visualizzazione dei comandi) e di layout.

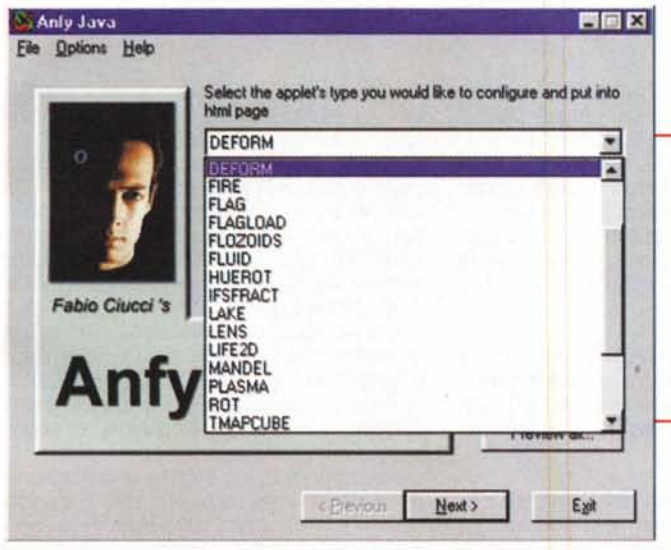

**MOIX** ales Val Inc ci Fgman Shawri Istela Fgesta 2 B Medara  $\overline{1}$   $\overline{1}$   $\overline{1}$   $\overline{2}$   $\overline{3}$   $\overline{4}$   $\overline{5}$   $\overline{4}$   $\overline{5}$   $\overline{6}$   $\overline{7}$   $\overline{5}$   $\overline{2}$   $\overline{5}$   $\overline{5}$   $\overline{1}$ DON OD 198 0 - RED 2 2 - BO T W PER . HO da-te" **Caboo defau** ntPage Express ᇽ ╡ **Fee** ta: Cormato  $\overline{p}$  is  $Ex$ E Value 18 Estes. 

Figura 7. Ecco come FrontPage Express controlla la viewport di un applet. Si noti bene che i valori parametrici dell'applet possono essere aggiunti, modificati o eliminati direttamente da questo pannello.

Figura 8. L'Applet Generator di Flavio Ciucci in funzione al momento di scegliere uno dei 26 preset disponibili per la generazione di applet estremamente personalizzabili. La caratteristica di tale generatore è<br>quella di essere particolarmente dedicato alla realizzazione di effetti grafici.

zazione dei controlli a secondo se si tratta di file midi, audio o video. Oltre che dal bottone di controllo la modalità riproduzione dei contributi può essere risettata attivando, con il bottone destro del mouse.

Computer & Video

Tornando all'EMBED risulti definitivamente chiaro che tale tag non è rintracciabile negli automatismi di FrontPage (almeno nella versione attuale), ma è più semplicemente da noi consigliato per garantire un minimo di multimedialità e compatibilità delle componenti lette dai due browser.

#### rentemente essere un video oppure wave o un compattissimo mp3) è settato in modo che non appaiano i controlli del player e il file venga eseguito due volte. Indispensabile è inserire nel tag il controllo autoplay="yes" altrimenti, non visualizzandosi controlli per il play/pause, il file non verrà eseguito.

Omettendo la proprietà HIDDEN, oppure settandola come "false" potremmo inserire i controlli del player. In questo caso sarà nostra cura settarli della misura giusta. Nell'esempio che segue:

#### <embed src="fata6.wav" align="baseline" border="0" width="25" height="25" loop="2">

i controlli del player sono stati ridotti alla visualizzazione di un solo bottone. Tale soluzione potrebbe andare bene per l'esecuzione di componenti sonore, al contrario sarà necessario aumentare le dimensioni nel caso in cui, in embed si prevede il controllo in riproduzione di un file video con il suo quadro video.

Tornando all'esempio della componente sonora, nel caso di Explorer il bottone così inserito viene di volta in volta modificato con il simbolo del play e la sua alternativa dinamica "pause". Sotto Navigator, invece del bottone di controllo Play/Pause si visualizza il riferimento grafico di un altoparlante. L'icona è quella di sistema che il browser assegna alle componenti sonore. Cliccando due volte sull'icona dell'altoparlante, Navigator inizia la riproduzione del file che può essere terminata (e non pausata) premendo il tasto ESC. Meno raffinata rispetto a quello offerto da Explorer, possiamo accontentarci del fatto che almeno funziona. Ciò, visti i vari livelli di incompatibilità esistenti tra i due browser (e sia chiaro: a prescindere dal codice di FrontPage Express!) ci sembra comunque un dato particolarmente positivo. Per precisione informiamo che la nostra prova si è svolta utilizzando come riproduttore l'ActiveMovie e che questo agisce con differenti modalità di visualiz-

# **Scrolling Text con l'istruzione** <MARQUEE>

Ed ecco il famigerato tag <MAR-QUEE> con il quale si genera rapidamente e con piena funzionalità un testo in scorrimento (orizzontale: da destra o sinistra)

L'istruzione è semplice:

#### <marquee align="middle" bgcolor="#FFFF00" direction="right" width="100%"> Prove Tecniche di Trasmissione di pagine HTML realizzate con FrontPage Express!!!</marquee>

Anche in questo caso non dovremo far altro che richiamare, dal menu Inserisci il comando Testo Scorrevole e, nei campi di scrittura offerti dal pannello, provvedere ad inserire il testo e settare direzione e la velocità di scorrimento. Il tipo di scorrimento, l'allineamento, le dimensioni (larghezza ed altezza del marquee) e quindi il controllo per il loop o il numero di ripeti-

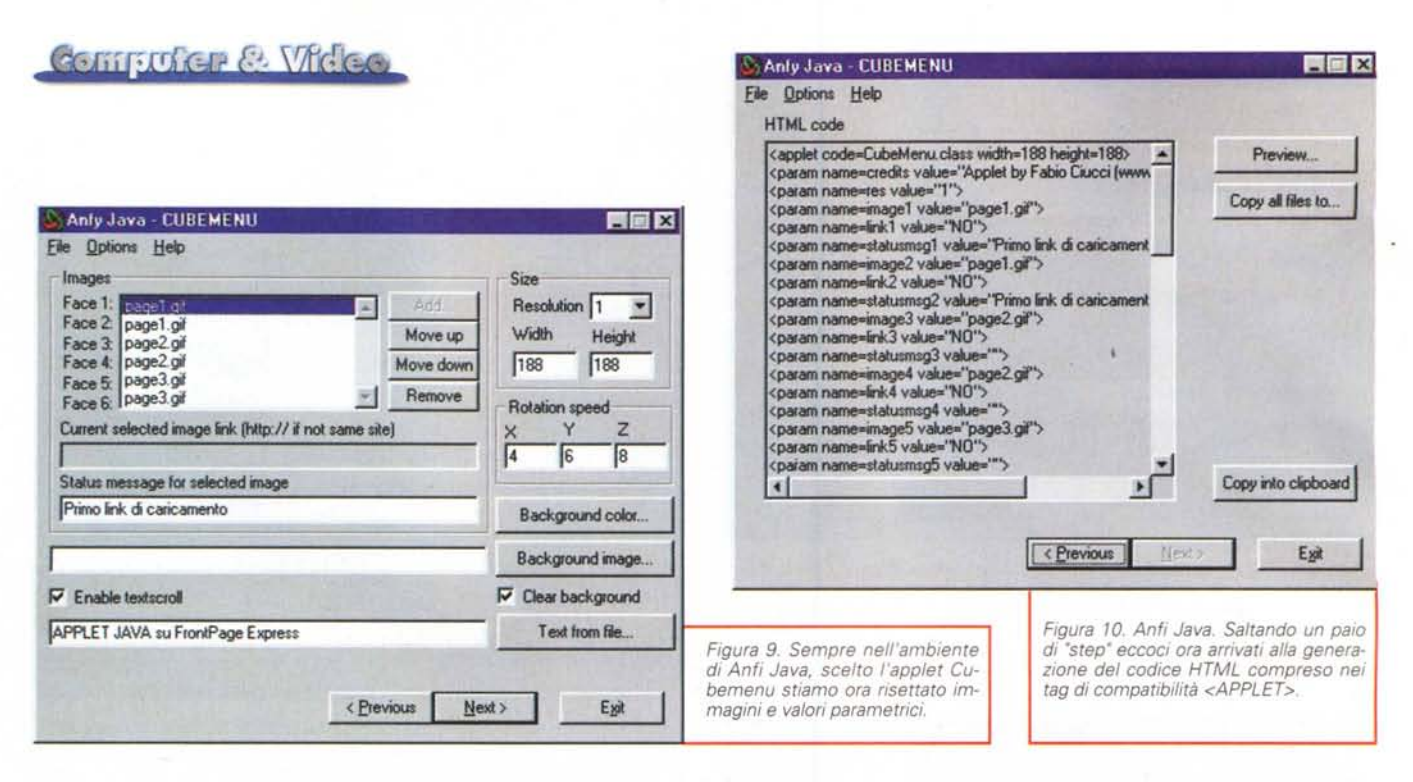

zioni. Infine il colore dello sfondo. Più facile di così?

Malgrado ciò, abbiamo un altro livello di incompatibilità con Navigator che, pur visualizzando il testo, lo priva dell'effetto di scrolling. Il tag <MARQUEE> è così semplice e funzionale che non abbiamo mai capito perché Netscape da sempre lo misconosce. O ci accontentiamo della differente resa nei due browser (dinamica per IE statica in NN) oppure dovremo. ricorrere a qualche costrutto JavaScript. Sinceramente non ci sembra proprio il caso.

## **Plug-in Player**

Per quanto concerne l'inserimento dei Plug-in (il comando è rintracciabile selezionando, sempre dal menu Inserisci, il submenu "Altri Componenti" e quindi la voce specifica "Plug-in...") l'istruzione che FrontPage Express genera automaticamente è di tipo embedding e risulta essere la sequente:

#### <embed src="file:///C:/ Flashsample/20Trip.swf"

align="absmiddle" border="0" width="128" height="128">

Nell'esempio si è indicato a FrontPage di selezionare un'animazione interattiva prodotta da Flash 2 di Macromedia, subito riconosciuto nel computer in prova sia dall'Explorer che dal Navigator. Com'è già noto Explorer ha il proprio livello di compatibilità con i file .swf di serie. Anche Navigator, a partire dalla più recente versione 4.5 offrirà di serie la piena compatibilità con il player Flash senza più bisogno quindi di aggiungere plug-in player esterni

Resta comunque sempre importante tenere sull'avviso l'utenza che naviga con le versioni inferiori di Navigator al riguardo dell'indispensabilità del plug-in player. Molto utile al riguardo è specificare, tramite l'apposita opzione "Messaggio per i browser senza supporto Plug-in", l'informazione al riguardo del plug-in player necessario per la visualizzazione di uno specifico contributo mediale. L'avviso verrà inserito automaticamente tra i tag <NOEMBED>.

Ad esempio

<noembed>Attenzione: se non è possibile vedere l'animazione Flash è necessario scaricare il relativo plug-in player presso il sito di Macromedia</noembed>

Questo "avviso" vale ovviamente per entrambi i browser che possono essere sprovvisti dello specifico plug-in. Nella riga di testo potremo inserire anche il link per andare a prelevare (direttamente al sito del produttore oppure, se ciò è legalmente possibile, dal CD-ROM da cui si sta eventualmente interattivando le pagine di presentazione).

Oltre che i file animati di Flash 2.0, abbiamo visto eseguire perfettamente anche file .asf di NetShow, sia da Explorer che da Navigator. Il settaggio automatico realizzato da FrontPage Express è ovviamente uguale al precedente:

<embed src="file:///C:/ASFs/ mv1214.asf" border="0" width="128" height="128">

<noembed>Necessario disporre di **NetShow Player oppure MediaPlayer** 5.2</noembed>.

# **Applet**

Menu Inserisci, comando "Altri componenti" e sub "Applet Java...". Individuato tale controllo appare il pannello "Proprietà Applet Java" dal quale è possibile controllare l'inserimento delle .class, eventuali URL di base, messaggi di avviso per i browser che non supportassero codice Java e quindi la lista dei parametri. Dal campo attivo a disposizione si possono aggiungere, eliminare o modificare tutti parametri presenti. Modificabili risultano essere anche le dimensioni del quadro dedicato e quindi il Layout con l'inserimento di spaziatura orizzontale e verticale intorno alla viewport dell'applet e il suo allineamento sulla pagina. Se, realizzando un'applet, oppure volendone utilizzare una dal mercato del freeware, ci accorgiamo che la velocità di scorrimento del testo, oppure di un effetto di transizione, risultano diverse da quello che si desidera avere, cliccando sullo specifico <PA-RAM> è possibile visualizzare il pannello di settaggio del parametro stesso e così rimpostare il valore d'assegnare o addirittura modificarne il nome.

Il controllo ha la sua grande importanza e fornisce un altro punto in più nel giudizio finale del FrontPage Express, giacché tale opzione consente di modificare le caratteristiche di esecuzione dell'applet senza tornare al modulo che l'ha generata.

L'arma in più offerta dalle applet ("spicchi" di codice Java ottimizzati per la resa in viewport dall'interno di ogni tipo di browser e di piattaforma) può essere sfruttata pienamente dall'utilizzatore del FrontPage Express. I controlli sui valori parametrici delle applet e l'influenza che rivestono sullo stesso layout d'impaginazione a video, sono punti a favore del piccolo web-editor. Per sfruttare tutto ciò al pieno delle possibilità va da sé che dovremo comunque disporre di un generatore di applet oppure di applet già confezionate e liberamente utilizzabili ai nostri scopi. Svolta la fase di realizzazione dal genera-

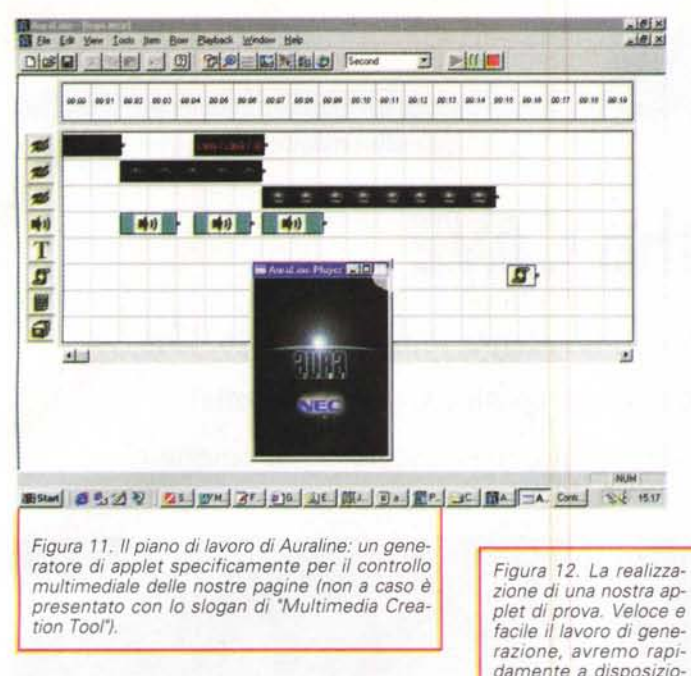

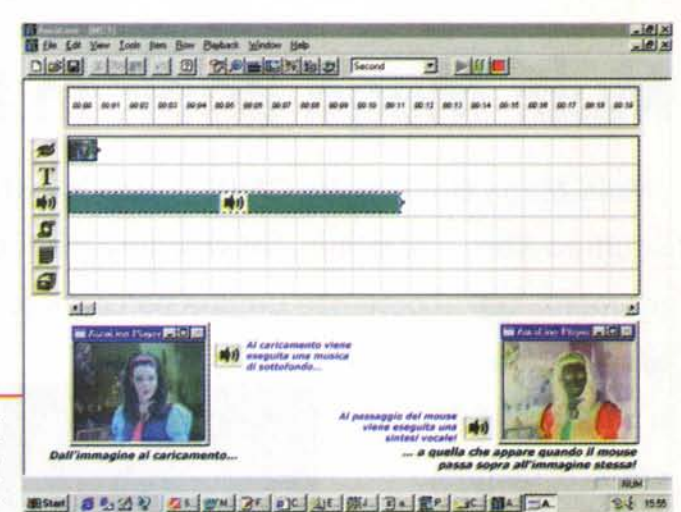

tore di applet. l'eventuale personalizzazione dei parametri inseriti potrà essere fatta, sia per le applet generate ex novo oppure prelevate dal freeware, potrà essere fatta direttamente dal pannello Proprietà Applet Java del FrontPage Express.

AI riguardo abbiamo provato, cogliendo anche l'occasione per presentarli, gli applet generator di Anfi Java (comprensivo della Anfiteatro Free Java Collezione) e dell'Auraline di NEC.

Per quanto soprattutto riguarda Auraline ci siamo stupidi di essere riusciti prima che subito a realizzare le nostre applet multimediali. Con una curva di apprendimento praticamente immediata, il generatore della NEC ci ha messo nelle condizioni di realizzare a tempo di record l'applet che volevamo sperimentare anche nel passaggio per FrontPage Express. Abbiamo così aperto lo sheet di lavoro e sulla timeline a sei tracce (immagini, titolazioni, suoni, mappe e media manager) abbiamo cominciato ad inserire le immagini ed i suoni relativi al nostro, primo e banalissimo esempio di applet. Su di un'immagine principale (A), che appare in schermo al caricamento dell'applet con un effetto di assolvenza e contemporaneamente ad un'introduzione sonora, abbiamo stabilito che al passaggio del mouse (onmouseover), si potesse sostituire un'immagine 'B" e che, invece del brano musicale introduttivo, venisse riprodotto un diverso commento vocale. Quest'ultimo doveva continua nell'esecuzione finché il mouse rimanesse sopra all'immagine. Appena fuoriuscito il cursore dall'area sensibile il suono cessava.

Il risultato, visionabile anche in preview, è stato immediatamente positivo. Abbiamo salvato allora l'applet con il suo formato proprietario .mcp e, dal nostro editor, richiamato il file .htm che Auroline ha generato insieme al file della presentazione interattiva appena realizzata. Copiato tutto il contenuto compreso tra i tag <applet> dal file di controllo al file sul quale vogliamo utilizzare l'applet, abbiamo infine completato l'operazione di realizzazione ed installazione dell'applet.

*far controllare la visualizzazione di immagini* e

*ne un'applet capace di*

*sintesi sonore.*

La resa è stata immediata ed efficace.

Lo stesso dicasi del più rigido e comunque diverso (per impostazione di base) Anfi Java. Il generatore ci permette di intervenire su 26 applet preprogrammate a cui possono essere cambiati tutti i valori parametrici che ne caratterizzano la qualità e la resa dinamica delle immagini. Tra gli effetti che Anfi Java mette a disposizione rileviamo quelli del cubo, il flag (bandiere al vento!), il Lake (le immagini hanno un loro riflesso che sembra quello di uno specchio d'acqua), Deform (che ingrandisce/appiattisce i tratti di qualsiasi soggetto inserito in un'immagine), ZoomRotator (in grado di carrellare o zoomare sui particolari di un'immagine fotografica) ed altri effetti ancora. Tutti da provare facilmente e direttamente.

Oltre al generatore che può essere acquistato a varie condizioni, dell'Anfi Java esiste una collezione "free" dalla quale possiamo prelevare ed utilizzare delle versioni ridotte (nel senso che l'intervento sui valori parametrici è solo circoscritto a quelli che appaiono tra i tag <APPLET> del file htm e riutilizzarli per la nostre bisogna.

Auraline, al contrario di Anfi Java è prettamente multimediale, ovvero nasce specificamente per controllare l'esecuzione o meno di eventi mediali di ogni genere. Oltre che facilissimo da programmare per la generazione di applet ipermediali, Auraline è anche predisposto per governare la riproduzione di file .Avi, .Wav e .Mid che pilota con apposite applet. Il codice che Auroline genera è pienamente compatibile con Explorer e Navigator e può rapidamente e facilmente sopperire a carenze di base dell'HTML e di compatibilità lE/NN di FrontPage Express (come di altri web-editor).

Computer & Video

Per scaricare Auraline (in versione trial con validità di trenta giorni) è sufficiente portarsi sull'URL www.auraline.com, registrarsi come utente e quindi procedere al download.

## **Conclusioni**

Insomma, benché nascosto (Windows 98 ed Explorer) e soffocato dal reclamatissimo FrontPage 98, il piccolo Express, si difende più che bene. Dispone di ottimi controlli automatici per la resa mediale delle nostre pagine e template prefabbricati (con stili e layout già predisposti) che possono velocizzare ulteriormente la realizzazione di una home-page come una più articolata produzione off-line. Rimane, è vero, il problema dei livelli d'incompatibilità con il Navigator che, non pochi, abbiamo anche elencato nel corso dell'articolo.

anche per questo motivo che si è puntato ad integrare il discorso delle Applet Java. Mai così facili da generare come nell'ottimo (perché semplice e circoscritto alle sole funzioni multimediali) Applet Generator Auraline.

Considerando tutto ciò e che il Front-Page Express è anche capace di generare automaticamente campi e aree di testo, caselle di spunta, pulsanti d'opzione e menu a discesa, ovvero tutti i normali controlli di I/O che l'HTML supporta, ci sembra di aver colorato un quadro più che interessante. Il FrontPage Express è in grado di realizzare le nostre piccole presentazioni ipermediali e di farlo una volta per tutte per mandarle indifferentemente sul Web oppure ridistribuirle su CD-ROM per la più classica delle consultazioni in off-line. (and a state of the state of the state of the state of the state of the state of the state of the state of the state of the state of the state of the state of the state of the state of the state of the